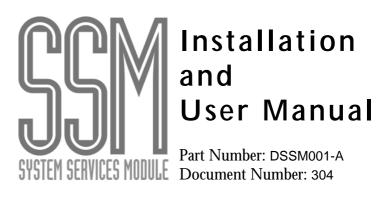

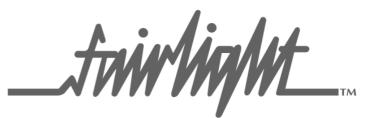

Manual by: Owen P Walker Copyright © 2001

# **Important Notice**

# COPYRIGHT

The material in this document is copyright to Fairlight ESP Pty Ltd, and may not be quoted or reproduced in any form without written permission from the company.

# LIMITED WARRANTY POLICY

All the software and hardware provided with, or purchased especially for, Fairlight products has been tested for functionality. Fairlight ESP Pty Ltd will make its best efforts to correct reported defects for future releases subject to technical practicabilities. Fairlight ESP will also replace any defective media on which software has been delivered provided that the item to be replaced is returned to the dealer who supported the product within 90 days of purchase.

Fairlight ESP Pty Ltd makes no warranty or representation either expressed or implied with respect to the system's performance or fitness for a particular purpose.

In no event will Fairlight ESP Pty Ltd be liable for direct or indirect damages arising from any defect in the product or its documentation. Further, Fairlight ESP Pty Ltd will not accept any liability for any programs, sounds, audio recording or sequences stored in or used with Fairlight products, including the cost of recovery of such data.

The warranties, remedies and disclaimers above are exclusive and take precedence over all others, oral or written, express or implied, to the extent permitted by law in the geographical area of the product's use. No employee of Fairlight ESP, agent, distributor or employee of an agent or distributor is authorized to offer any variation from this policy.

Fairlight is a trademark of Fairlight ESP Pty Ltd. All other trademarks are the property of their respective owners.

Copyright © 2001: Fairlight ESP Pty Ltd, Unit 2, 1 Skyline Place, French's Forest, NSW 2086, AUSTRALIA. Telephone +61 2 8897 9999 Fax +61 2 8897 9900

#### **OBTAINING TECHNICAL SUPPORT**

Users requiring technical support should contact their local Fairlight office or distributor. Information can also be found on the world wide web at:

http://www.fairlightesp.com

#### FAIRLIGHT OFFICES WORLD-WIDE

#### **USA** West Coast

Fairlight USA 844 North Seward Street, Hollywood, CA90038 USA Tel:+1 323 465 0070 Fax: +1 323 465 0080

#### **United Kingdom**

Fairlight ESP Limited Unit 12, Spectrum House 32-34 Gordon House Road London NW5 1LP England Tel: + 44-20-7267-3323 Fax: + 44-20-7267-0919

#### Germany

Fairlight Deutschland Gmbh August-Bebel-Strasse 26-53 14482 Potsdam-Babelsberg Berlin Germany Tel: +49 331 721 2930 Fax: +49 331 721 2933

#### Asia-Pacific

Fairlight ESP Pty. Ltd. Unit 2, 1 Skyline Place, Frenchs Forest NSW 2086 Australia Tel: +61 2 8977 9999 Fax: +61 2 8977 9900

#### **USA East Coast**

Fairlight USA 2 West 45<sup>th</sup> Street, Suite 605 New York, NY 10036 USA Tel: +1 212 819 1289 Fax: +1 212 819 0376

#### France

Fairlight France 41-43 Rue des Peupliers 92100 Boulogne-Billancourt Paris France Tel: +33 1 4610 9292 Fax: +33 1 4610 9295

#### Japan

Fairlight Japan Inc. 3-3-11 Ikejiri Setagaya-Ku Tokyo Japan 154-0001 Tel: +81 3 5432 4151 Freecall (Japan only): 0120 213 643 Fax: +81 3 5432 4533

#### MANUAL ERRORS AND OMISSION

To help ensure that Fairlight provides the most accurate and comprehensive documentation, please report any errors or omissions to:

documentation@fairlightesp.com.au

# Table of Contents

#### Chapter 1: Systems Services Module

| APPLICATIONS      |  |
|-------------------|--|
| ABOUT THIS MANUAL |  |

#### **Chapter 2: Installation**

| OVERVIEW                                                                                                    |
|----------------------------------------------------------------------------------------------------|
| UNPACKING                                                                                                    |
| EQUIPMENT SUPPLIED                                                                                                    |
| STATIC PRECAUTIONS                                                                                                    |
| ENVIRONMENT                                                                                                    |
| MECHANICAL INSTALLATION2-2Attaching the Rack Mounting Brackets.2-2Installing the SSM into a 19" Equipment Rack.2-2Dimensions2-2 |
| ELECTRICAL INSTALLATION                                                                                                    |
| SSM REAR PANEL CONNECTIONS                                                                                                    |
| CABLING AND PERIPHERALS                                                                                                    |

#### Chapter 3: Operation

| INTRODUCTION                     |
|----------------------------------|
| STARTING THE SSM                 |
| RUNNING THE APPLICATION SOFTWARE |
| REGISTERING WINDOWS XP           |
| NETWORK CONFIGURATION            |

# Chapter 1 - Systems Services Module

## Introduction

The System Services Module is a dedicated support platform that integrates seamlessly with the Fairlight QDC audio engine.

Fairlight has developed the System Services Module (SSM) to accommodate third party software without compromising on product reliability or speed of operation.

### **Applications**

The first application for the SSM is the Fairlight Plug-Ins Manager. This hardware and software suite offers a platform for running both proprietary and commercially available audio processing packages on a FAME2 or Prodigy2.

In addition to processing plug-ins, the SSM supports a range of other optional third party enhancements for the Fairlight platform, including Auto Conform software, dedicated list-based ADR software, networking utilities, CD burning, multiple storage formats including DVD RAM, Mac Format disks (Read and Write) and file conversion utilities, all of which become available to the Fairlight system without impacting its core performance and reliability.

## About This Manual

The purpose of this manual is to provide all the technical and operational information required to install and operate an SSM.

It is assumed that the user is familiar with either FAME2 or Prodigy 2 and has already gained operational understanding of these products.

# Chapter 2 - Installation

### Overview

The SSM is a 4U 19" rack mountable unit which can fit into any standard professional equipped installation.

# Unpacking

It is advisable that before any installation work is attempted that the system be unpacked and the contents verified. A sizeable area approximately 1 square meter should be suitable.

Using the basic packing list included, record the items you have received. This will both help you when you have to make an enquiry, by having the relevant details logged, in the event of a packing omission.

At this stage do not power up the system, nor remove electronic modules from the system, as damage may occur if not handled correctly.

# **Equipment Supplied**

| EQUIPMENT<br>SUPPLIED           | QUANTITY | CHECK LIST |
|---------------------------------|----------|------------|
| System Services<br>Module       | 1        |            |
| PS/2 Mouse                      | 1        |            |
| PS/2 Keyboard                   | 1        |            |
| Installation and User<br>Manual | 1        |            |

## **Static Precautions**

Please take note that all Fairlight manufactured electronic modules are static sensitive and should be handled under anti-static conditions. When working on a system always ensure that you have an anti-static lead connected and that the system is connected to ground through an earth lead.

Never work on the system while powered up unless you are authorized by Fairlight to do so. As a matter of practice always touch the external chassis of the system before opening the front panel. If cards are not handled under anti-static procedures your machine may sustain damage which could either cause a complete failure or may cause intermittent crashes and subsequent system failure.

When handling cards please ensure that they are placed in anti-static bags when not in the system. For shipment purposes electronic modules should be placed in an anti-static bag and then suitably surrounded with loose packaging materials in a solid card board box. Cards shipped to Fairlight without the correct anti-static packaging will have their warranty voided. If you have any enquiries on this matter please feel free to contact your local Fairlight office or distributor.

## Environment

The system is designed to be operated in a clean air-conditioned environment. Generally, an area comfortable for people  $(20^{\circ}C - 21^{\circ}C)$  should be suitable. The rack mounted unit uses fans for ventilation. Users may find it desirable to install these units away from the operator/console location.

Make sure that the rack unit has access for cool air to flow through the opening on the front of the SSM and expel warm air from the back.

As with all computer systems, the SSM will operate more reliably if static generating floor coverings are avoided.

Do not fit the SSM into a closed environment except where ducted cool air is forced through the Unit. Do not run the unit whilst it is on or near the ground as it will accumulate dust, which may eventually cause a failure.

Please Avoid:

- Fitting the SSM where air circulation will be restricted
- Installing SSM close to heat source
- Installing in dusty or damp area
- Installing in area subject to vibration
- · Installing in area with strong magnetic or electric fields

#### **Mechanical Installation**

The SSM unit, takes up 4U, when fitted into a 19" rack.

#### Attaching the Rack Mounting Brackets

Attach the rack mounting brackets, with integral handles, to either side of the front of the case. Use the supplied #2 philips screws (four screws per bracket) to fasten the brackets to the chassis.

#### Installing the SSM into a 19" Equipment Rack

To mount the Engine into a standard 19" equipment rack, insert two retaining screws on to both the left and right rack mount brackets. The SSM should be supported by a 19" rack mounting shelf.

#### Dimensions

| Width  | 485 mm |
|--------|--------|
| Height | 176 mm |
| Depth  | 520 mm |

#### **Electrical Installation**

The Engine is designed to run from a single phase power source with one of its current carrying conductors at or near ground earth ground potential (the neutral conductor). Only the line (live) conductor is fused for over-current protection. Systems that have both current carrying conductors live with respect to ground, such as phase-to-phase in multi-phase systems are not recommended as power sources. If the power source is likely to be unexpectedly cut then both the units should be fed from a backed up power source such as a UPS.

#### **Power Supply Requirements**

Supply Voltage 100-240 VAC 50-60 Hz

Power Consumption 300 Watts

### **SSM Rear Panel Connections**

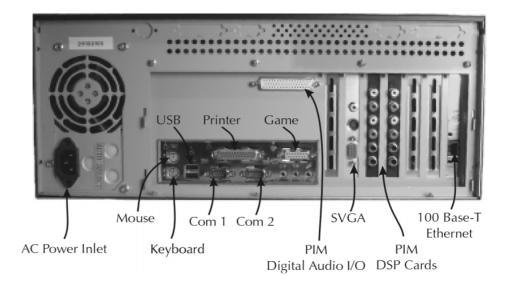

| AC Power Inlet        | 100 - 240 VAC 50-60Hz 300W                                |
|-----------------------|-----------------------------------------------------------|
| Mouse                 | Standard PS/2 Mouse                                       |
| Keyboard              | Standard PS/2 Keyboard                                    |
| Com 1                 | RS232 Serial comms port                                   |
| Com 2                 | RS232 Serial comms port                                   |
| USB                   | 2 x USB Port                                              |
| Printer               | Parallel Printer Port                                     |
| Game                  | PC Game Port                                              |
| PIM Digital Audio I/O | Fairlight 16 channel AES/EBU audio interface (PIM option) |
| SVGA                  | Standard SVGA video monitor                               |
| PIM DSP Cards         | Plug-in digital signal processing cards (PIM option)      |
| Ethernet              | 100 base-T ethernet network                               |

# **Cabling and Peripherals**

The Module comes equipped with the following items.

1 x PS/2 Keyboard.

1 x PS/2 Mouse.

Users need to supply the following items:

SVGA graphics Monitor and cable.

Connect the keyboard, mouse and video monitor as indicated.

Standard keyboard, mouse and VGA extension cables may be required. These will normally operate up to a distance of 10 metres. For remote operation above 10 metres, a KVM long cable replacement solution may be required.

# Chapter 3 - Operation

#### Introduction

The System Services Module supports a range of proprietary and third-party software applications. It comes pre-configured with the Microsoft Windows XP operating system. Each application is provided with a separate desktop log-on icon at start-up.

## Starting the SSM

To start the SSM, open the front panel and depress the power switch.

To turn the system off click on the Start button and select Shut Down.

## **Running the Application Software**

Once the system has booted up, the SSM log-on screen will be displayed. Clicking on the SSM icon will log the user in to the SSM desktop. The SSM user account has been set up specifically for system administration.

Clicking one of the application icons, such as the PIM account, will log the user on to the system and launch the selected application. The application user accounts have been setup to ensure that the application software is as stable as possible and remains unaffected by alterations to the user environment that may occur in other user accounts.

For help on Windows XP operating system features select **Help** from the **Start** menu by clicking on the **Start** button.

For information on application software please refer to the appropriate user manual.

# **Registering Windows XP**

The Windows XP operating system has been activated prior to delivery. The Windows XP activation process ensures that the copy of the operating system software is installed on only one computer.

You may optionally register your copy of Windows XP with Microsoft. Registration provides you with information on product updates and gives you access to Microsoft support.

If your computer is connected to the internet you can register on-line by running the Windows XP Registration Wizard. Select **Help and Support** from the **Start** menu and type registration for more information. A link to the Registration Wizard will also be displayed.

## **Network Configuration**

Your SSM computer has been configured with a network identification computer name. The computer name is: SSM\_product serial number>.

In order to connect to an existing network or to establish a new network, log in as SSM. Select the control panel from the **Start** menu and click on **Network and Internet Connections**. Pick the desired task from the list and follow the instructions in the **Network Setup Wizard**.

Extensive information on network configuration is available on the Windows help system.